Online einzukaufen kann sehr praktisch sein. Es gibt aber wichtige Dinge zu beachten, um sicher einzukaufen. Leider gibt es Webshops, wo man betrogen wird.

Die Betreiber der Seite *www.watchlist-internet.at* möchten vor Betrug beim Online-Einkauf warnen.

## **Fake = gefälscht!**

Um zu warnen, wurden Fake-Shops erstellt, wo man die Gefahren gut erkennen kann. Der Shop wird von www.watchlist-internet.at nicht nur Fake-Shop genannt, sondern Fake-Fake-Shop. Der Shop ist ja nicht ein echtes Fake-Shop, sondern ein Fake eines Fake-Shops, daher **Fake-Fake-Shop**! Digitale Grundbildung<br>
gibt aber wichtige Dinge zu beachten, um sicher<br>
betrogen wird.<br> **.or** möchten vor Betrug beim Online-Einkauf<br>
man die Gefahren gut erkennen kann.<br>
cht nur Fake-Shop genannt, sondern Fake-Fake-<br>
, so

1. Öffne die Webseite **www.blackout-kits.at**.

Auf der Webseite *Blackout-Kit* werden Gegenständen angeboten, die dazu dienen, sich auf einen Stromausfall oder andere Notfallsituationen vorzubereiten. Solche Kits können Dinge sein wie Taschenlampen, Batterien, Wasserflaschen, Konserven, tragbare Ladegeräte und andere nützliche Artikel.

- 2. Sieh dich auf der Seite um.
- 3. Öffne die Präsentation Online-Shopping.pptx. In der Präsentation findest du auch Anweisungen!
- 4. Beantworte die Fragen auf der Folie 2. Färbe die Antworten, die deiner Meinung nach zutreffen, grün ein.
- 5. Beantworte die Fragen auf der Folie 3.
- 6. Füge auf den weiteren Seiten Screenshots vom **Impressum** und eines sehr vergünstigten **Produkts** deiner Wahl ein.

*Erstellen eines Screenshots:* 

- *Tastenkombination Windows + Umschalt + S, oder nur die Drucktaste.*
- *Rahmen aufziehen*

Auf<https://www.watchlist-internet.at/vorsicht-falle> findest du noch weitere Fake-Fallen. Sieh dir diese an, es wird dir einiges bekannt sein – jeder bekommt ja immer wieder Angebote von Gewinnspielen etc.!

- 7. Wähle die Fake-Falle *Trading Plattform* aus.
- 8. Kopiere den **Link** der Fake-Falle in die PowerPoint-Präsentation in die jeweilige Folie.
- 9. Öffne den Link zur Fake-Falle.

*In einem neuen Tab: Rechtsklick, Link in einem neuen Tab öffnen.*

- 10. Probiere, was man hier anklicken kann.
- 11. Öffne den Textvorschlag und erstelle einen *Screenshot*<sup>1</sup> (muss nicht die ganze Seite sein) und füge diese in die PowerPoint-Präsentation ein. Verkleinere das eingefügte Bild etwas.

<sup>1</sup> Genehmigt durch die Betreiber von watchlist-internet.at

12. Öffne *Um was geht es?* und kopiere den Text in die Zwischenablage und dann in die Präsentation.

*Markiere den Text, Strg + C, gehe zur Folie in der Präsentation, Strg + V*

Sieh dir noch weitere Fake-Fallen auf https://www.watchlist-internet.at/vorsicht-falle an: **Beispiel: Europareise – Gewinnspiel**

- Öffne den Link: **Rechtsklick** auf den Link, Link in neuem Tab öffnen
- Führe das Gewinnspiel durch: Ist hier ein einfaches Memory.
- Jetzt könnten Adressdaten und Kreditkarteninformationen eingegeben werden. Für den Anwender gibt es darunter eine kleine Info, warum das notwendig ist. Dies ist natürlich alles Unsinn, einen Gewinn gibt es nie. Digitale Grundbildung<br>
Text in die Zwischenablage und dann in die<br> *Präsentation, Strg* + *V*<br>
<u>/www.watchlist-internet.at/vorsicht-falle</u> an:<br>
en Link, Link in neuem Tab öffnen<br>
hier ein einfaches Memory.<br>
reditkarteninf
- **Achtung: Die Daten werden missbräuchlich verwendet – diese Art des Betrugs nennt man Phishing!** *Aber keine Angst: Dies ist ja nur eine Fake-Fake-Seite!*
- Kopiere einen Screenshot des Formulars in die Präsentation.

## **Beispiel: Kettenbrief: Elektromarkt XL Gewinnspiel**

- Schau dir an warum du **schnell** mitmachen sollst und Freunde einladen sollst, ergänze in der Präsentation:
	- o **Gutschein**
	- o **Freunde** feiern mit
	- o Nur mehr **wenig** Geschenke **übrig**
	- o **Jede** Person gewinnt
	- o **500 Euro** gewinnen
- Öffne den Link zu Falle: **Rechtsklick** auf den Link, Link in neuem Tab öffnen
- Hier findest du, welche Betrugsarten hier im Spiel sind, ergänze in der Präsentation:
	- o Klassischer Kettenbrief
	- o Gefährliche App soll heruntergeladen werden

## **Führe den Quiz (auf der letzten Seite der Präsentation oder hier im Arbeitsblatt) durch!**

Fotografiere entweder den QR-Code oder öffne den Link mit einem Klick auf den QR-Code.

*Erreichte Punkte: \_\_\_\_\_\_\_\_\_\_\_*

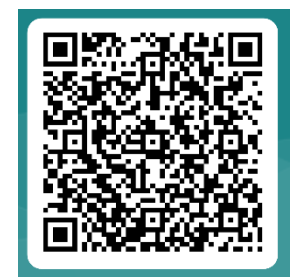